# **Share & Export**

### **About**

This feature offers several ways of sharing your position to your friends:

- **GPS coordinates as a text message**
- **map as an image**
- **map crop with all visible objects as a** *.kmz* **file**

## **Share Map Center**

The quickest way how to tell your friends where you are. Just send a message with your position.

The dialog hast three parts:

### **Plain text**

- **Text to share** pre-filled by Locus Map, contains usually GPS coordinates and can be edited later. The recipient can use your message directly to view your position in another application or a browser.
- **Additional data** adds other detailed info about your position:
	- **Coordinates** (text) default value
	- **Geohash** (URL) coordinates are coded in a short URL to open in the [Geohash.org](http://geohash.org/) website. It serves as a hub of a few position-displaying services - OpenStreetMaps, GoogleMaps, Geocaching.com, offers download of a GPX file with your position or export to a Garmin device.
	- **Google Maps** a direct link to Google Maps
	- **Accuracy** current GPS accuracy of your device
	- **Altitude** GPS-calculated altitude
- **Share** confirms action and offers available sharing services SMS, E-mail, Dropbox, Skype, Facebook etc.

Last update: 2016/09/06 manual:user\_guide:functions:share https://docs.locusmap.eu/doku.php?id=manual:user\_guide:functions:share&rev=1473140799 07:46

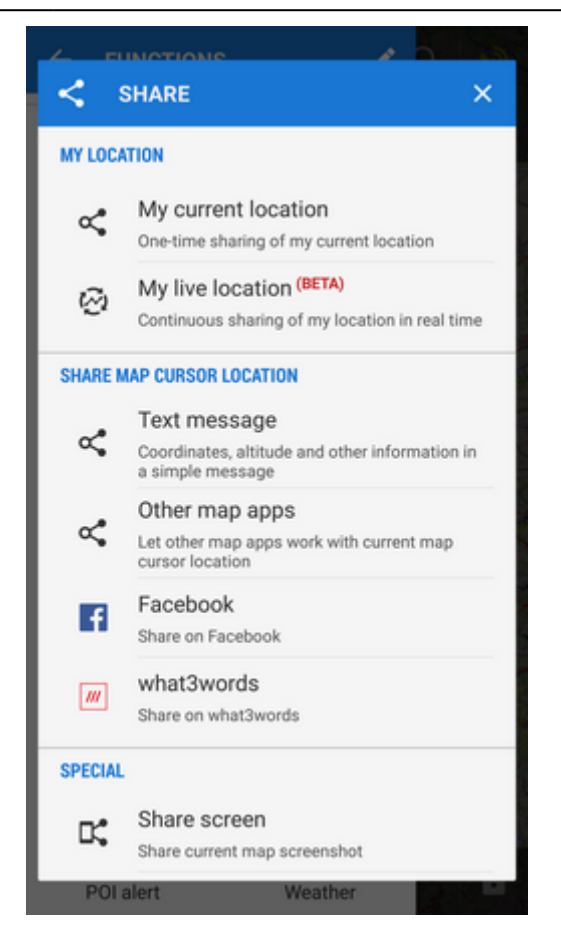

#### **Facebook**

Shares your position on your Facebook profile. Facebook login and confirmation that you allow Locus Map to write on your wall is required.

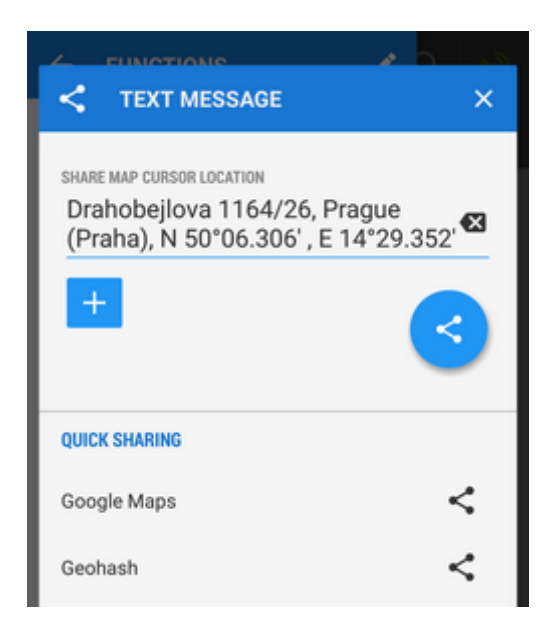

#### **KML file**

sends a .kml file with your current location for displaying in any .kml-supporting software (e.g. Google Earth)

• the line for text description is optional, the text will be included in the .kml file

# œ

### **Share Screen**

- a very simple method of sending your device screenshot to your friends
- the feature captures a shot of the whole map screens with all displayed objects points, tracks, etc.
- the captured image containing the map screen center EXIF info is stored in your internal memory
- all available sharing applications can be used e-mail, social networks, etc.

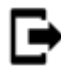

### **Export Map Content**

- this feature exports all actually visible points and tracks to a .kmz file to display in an external service - e.g. Google Earth.
- the file is stored in Locus/export/ folder as 'date' 'time' map content.kmz

From: <https://docs.locusmap.eu/>- **Locus Map Classic - knowledge base**

Permanent link: **[https://docs.locusmap.eu/doku.php?id=manual:user\\_guide:functions:share&rev=1473140799](https://docs.locusmap.eu/doku.php?id=manual:user_guide:functions:share&rev=1473140799)**

Last update: **2016/09/06 07:46**

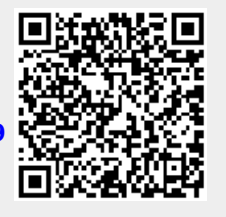